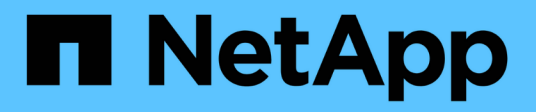

# **Get started in Azure**

Cloud Manager 3.8

NetApp March 25, 2024

This PDF was generated from https://docs.netapp.com/us-en/occm38/task\_getting\_started\_azure.html on March 25, 2024. Always check docs.netapp.com for the latest.

# **Table of Contents**

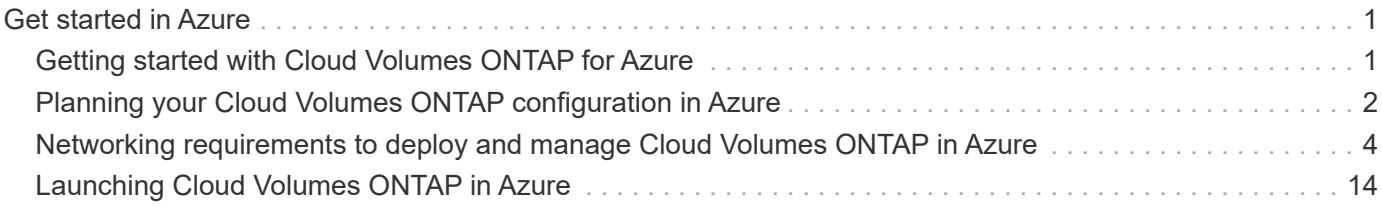

# <span id="page-2-0"></span>**Get started in Azure**

# <span id="page-2-1"></span>**Getting started with Cloud Volumes ONTAP for Azure**

Get started with Cloud Volumes ONTAP for Azure in a few steps.

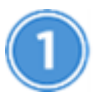

#### **Create a Connector**

If you don't have a [Connector](https://docs.netapp.com/us-en/occm38/concept_connectors.html) yet, an Account Admin needs to create one. [Learn how to create a Connector in](https://docs.netapp.com/us-en/occm38/task_creating_connectors_azure.html) [Azure.](https://docs.netapp.com/us-en/occm38/task_creating_connectors_azure.html)

When you create your first Cloud Volumes ONTAP working environment, Cloud Manager prompts you to deploy a Connector if you don't have one yet.

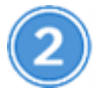

#### **Plan your configuration**

Cloud Manager offers preconfigured packages that match your workload requirements, or you can create your own configuration. If you choose your own configuration, you should understand the options available to you. [Learn more.](#page-3-0)

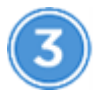

#### **Set up your networking**

- a. Ensure that your VNet and subnets will support connectivity between the Connector and Cloud Volumes ONTAP.
- b. Enable outbound internet access from the target VNet so the Connector and Cloud Volumes ONTAP can contact several endpoints.

This step is important because the Connector can't manage Cloud Volumes ONTAP without outbound internet access. If you need to limit outbound connectivity, refer to the list of endpoints for [the Connector](#page-5-0) [and Cloud Volumes ONTAP.](#page-5-0)

#### [Learn more about networking requirements.](#page-5-0)

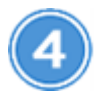

 **Launch Cloud Volumes ONTAP using Cloud Manager**

Click **Add Working Environment**, select the type of system that you would like to deploy, and complete the steps in the wizard. [Read step-by-step instructions.](#page-15-0)

#### **Related links**

- [Evaluating](https://docs.netapp.com/us-en/occm38/concept_evaluating.html)
- [Creating a Connector from Cloud Manager](https://docs.netapp.com/us-en/occm38/task_creating_connectors_azure.html)
- [Creating a Connector from the Azure Marketplace](https://docs.netapp.com/us-en/occm38/task_launching_azure_mktp.html)
- [Installing the Connector software on a Linux host](https://docs.netapp.com/us-en/occm38/task_installing_linux.html)

• [What Cloud Manager does with Azure permissions](https://docs.netapp.com/us-en/occm38/reference_permissions.html#what-cloud-manager-does-with-azure-permissions)

# <span id="page-3-0"></span>**Planning your Cloud Volumes ONTAP configuration in Azure**

When you deploy Cloud Volumes ONTAP in Azure, you can choose a preconfigured system that matches your workload requirements, or you can create your own configuration. If you choose your own configuration, you should understand the options available to you.

## **Choosing a license type**

Cloud Volumes ONTAP is available in two pricing options: pay-as-you-go and Bring Your Own License (BYOL). For pay-as-you-go, you can choose from three licenses: Explore, Standard, or Premium. Each license provides different capacity and compute options.

[Supported configurations for Cloud Volumes ONTAP 9.7 in Azure](https://docs.netapp.com/us-en/cloud-volumes-ontap/reference_configs_azure_97.html)

## **Understanding storage limits**

The raw capacity limit for a Cloud Volumes ONTAP system is tied to the license. Additional limits impact the size of aggregates and volumes. You should be aware of these limits as you plan your configuration.

[Storage limits for Cloud Volumes ONTAP 9.7 in Azure](https://docs.netapp.com/us-en/cloud-volumes-ontap/reference_limits_azure_97.html)

### **Sizing your system in Azure**

Sizing your Cloud Volumes ONTAP system can help you meet requirements for performance and capacity. You should be aware of a few key points when choosing a VM type, disk type, and disk size:

#### **Virtual machine type**

Look at the supported virtual machine types in the [Cloud Volumes ONTAP Release Notes](http://docs.netapp.com/cloud-volumes-ontap/us-en/index.html) and then review details about each supported VM type. Be aware that each VM type supports a specific number of data disks.

- [Azure documentation: General purpose virtual machine sizes](https://docs.microsoft.com/en-us/azure/virtual-machines/linux/sizes-general#dsv2-series)
- [Azure documentation: Memory optimized virtual machine sizes](https://docs.microsoft.com/en-us/azure/virtual-machines/linux/sizes-memory#dsv2-series-11-15)

#### **Azure disk type**

When you create volumes for Cloud Volumes ONTAP, you need to choose the underlying cloud storage that Cloud Volumes ONTAP uses as a disk.

HA systems use Premium page blobs. Meanwhile, single node systems can use two types of Azure Managed Disks:

- *Premium SSD Managed Disks* provide high performance for I/O-intensive workloads at a higher cost.
- *Standard SSD Managed Disks* provide consistent performance for workloads that require low IOPS.
- *Standard HDD Managed Disks* are a good choice if you don't need high IOPS and want to reduce your costs.

For additional details about the use cases for these disks, see [Microsoft Azure Documentation: What](https://docs.microsoft.com/en-us/azure/virtual-machines/disks-types) [disk types are available in Azure?.](https://docs.microsoft.com/en-us/azure/virtual-machines/disks-types)

#### **Azure disk size**

When you launch Cloud Volumes ONTAP instances, you must choose the default disk size for aggregates. Cloud Manager uses this disk size for the initial aggregate, and for any additional aggregates that it creates when you use the simple provisioning option. You can create aggregates that use a disk size different from the default by [using the advanced allocation option.](https://docs.netapp.com/us-en/occm38/task_provisioning_storage.html#creating-aggregates)

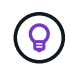

All disks in an aggregate must be the same size.

When choosing a disk size, you should take several factors into consideration. The disk size impacts how much you pay for storage, the size of volumes that you can create in an aggregate, the total capacity available to Cloud Volumes ONTAP, and storage performance.

The performance of Azure Premium Storage is tied to the disk size. Larger disks provide higher IOPS and throughput. For example, choosing 1 TB disks can provide better performance than 500 GB disks, at a higher cost.

There are no performance differences between disk sizes for Standard Storage. You should choose disk size based on the capacity that you need.

Refer to Azure for IOPS and throughput by disk size:

- [Microsoft Azure: Managed Disks pricing](https://azure.microsoft.com/en-us/pricing/details/managed-disks/)
- [Microsoft Azure: Page Blobs pricing](https://azure.microsoft.com/en-us/pricing/details/storage/page-blobs/)

### **Choosing a configuration that supports Flash Cache**

A Cloud Volumes ONTAP configuration in Azure includes local NVMe storage, which Cloud Volumes ONTAP uses as *Flash Cache* for better performance. [Learn more about Flash Cache](https://docs.netapp.com/us-en/occm38/concept_flash_cache.html).

# **Azure network information worksheet**

When you deploy Cloud Volumes ONTAP in Azure, you need to specify details about your virtual network. You can use a worksheet to collect the information from your administrator.

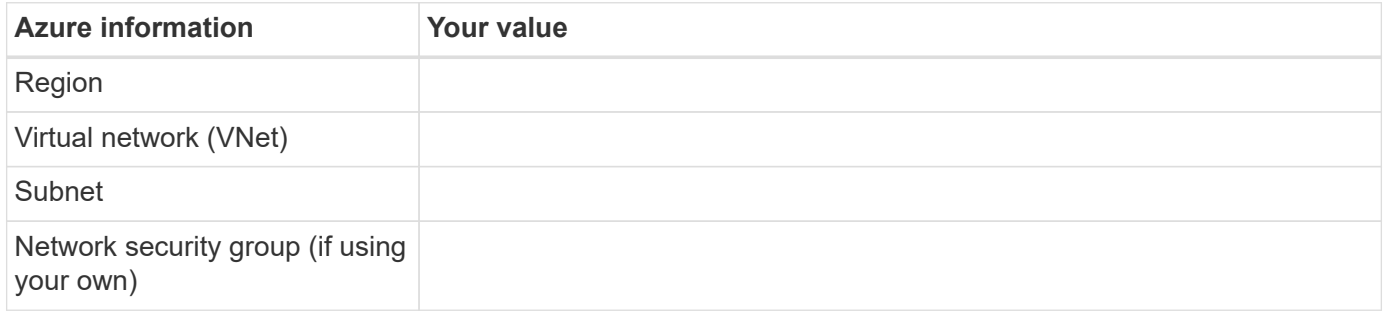

# **Choosing a write speed**

Cloud Manager enables you to choose a write speed setting for single node Cloud Volumes ONTAP systems. Before you choose a write speed, you should understand the differences between the normal and high settings and risks and recommendations when using high write speed.

#### **Difference between normal write speed and high write speed**

When you choose normal write speed, data is written directly to disk, thereby reducing the likelihood of data loss in the event of an unplanned system outage.

When you choose high write speed, data is buffered in memory before it is written to disk, which provides faster write performance. Due to this caching, there is the potential for data loss if an unplanned system outage occurs.

The amount of data that can be lost in the event of an unplanned system outage is the span of the last two consistency points. A consistency point is the act of writing buffered data to disk. A consistency point occurs when the write log is full or after 10 seconds (whichever comes first). However, AWS EBS volume performance can affect consistency point processing time.

#### **When to use high write speed**

High write speed is a good choice if fast write performance is required for your workload and you can withstand the risk of data loss in the event of an unplanned system outage.

#### **Recommendations when using high write speed**

If you enable high write speed, you should ensure write protection at the application layer.

# **Choosing a volume usage profile**

ONTAP includes several storage efficiency features that can reduce the total amount of storage that you need. When you create a volume in Cloud Manager, you can choose a profile that enables these features or a profile that disables them. You should learn more about these features to help you decide which profile to use.

NetApp storage efficiency features provide the following benefits:

#### **Thin provisioning**

Presents more logical storage to hosts or users than you actually have in your physical storage pool. Instead of preallocating storage space, storage space is allocated dynamically to each volume as data is written.

#### **Deduplication**

Improves efficiency by locating identical blocks of data and replacing them with references to a single shared block. This technique reduces storage capacity requirements by eliminating redundant blocks of data that reside in the same volume.

#### **Compression**

Reduces the physical capacity required to store data by compressing data within a volume on primary, secondary, and archive storage.

# <span id="page-5-0"></span>**Networking requirements to deploy and manage Cloud Volumes ONTAP in Azure**

Set up your Azure networking so Cloud Volumes ONTAP systems can operate properly. This includes networking for the Connector and Cloud Volumes ONTAP.

# **Requirements for Cloud Volumes ONTAP**

The following networking requirements must be met in Azure.

#### **Outbound internet access for Cloud Volumes ONTAP**

Cloud Volumes ONTAP requires outbound internet access to send messages to NetApp AutoSupport, which proactively monitors the health of your storage.

Routing and firewall policies must allow HTTP/HTTPS traffic to the following endpoints so Cloud Volumes ONTAP can send AutoSupport messages:

- https://support.netapp.com/aods/asupmessage
- https://support.netapp.com/asupprod/post/1.0/postAsup

[Learn how to configure AutoSupport.](https://docs.netapp.com/us-en/occm38/task_setting_up_ontap_cloud.html)

#### **Security groups**

You do not need to create security groups because Cloud Manager does that for you. If you need to use your own, refer to the security group rules listed below.

#### **Number of IP addresses**

Cloud Manager allocates the following number of IP addresses to Cloud Volumes ONTAP in Azure:

- Single node: 5 IP addresses
- HA pair: 16 IP addresses

Note that Cloud Manager creates an SVM management LIF on HA pairs, but not on single node systems in Azure.

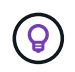

A LIF is an IP address associated with a physical port. An SVM management LIF is required for management tools like SnapCenter.

#### **Connection from Cloud Volumes ONTAP to Azure Blob storage for data tiering**

If you want to tier cold data to Azure Blob storage, you don't need to set up a connection between the performance tier and the capacity tier as long as Cloud Manager has the required permissions. Cloud Manager enables a VNet service endpoint for you if the Cloud Manager policy has these permissions:

"Microsoft.Network/virtualNetworks/subnets/write", "Microsoft.Network/routeTables/join/action",

These permissions are included in the latest [Cloud Manager policy](https://mysupport.netapp.com/site/info/cloud-manager-policies).

For details about setting up data tiering, see [Tiering cold data to low-cost object storage](https://docs.netapp.com/us-en/occm38/task_tiering.html).

#### **Connections to ONTAP systems in other networks**

To replicate data between a Cloud Volumes ONTAP system in Azure and ONTAP systems in other networks, you must have a VPN connection between the Azure VNet and the other network—for example, an AWS VPC or your corporate network.

For instructions, refer to [Microsoft Azure Documentation: Create a Site-to-Site connection in the Azure](https://docs.microsoft.com/en-us/azure/vpn-gateway/vpn-gateway-howto-site-to-site-resource-manager-portal)

# **Requirements for the Connector**

Set up your networking so that the Connector can manage resources and processes within your public cloud environment. The most important step is ensuring outbound internet access to various endpoints.

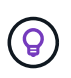

If your network uses a proxy server for all communication to the internet, you can specify the proxy server from the Settings page. Refer to [Configuring the Connector to use a proxy server.](https://docs.netapp.com/us-en/occm38/task_configuring_proxy.html)

#### **Connections to target networks**

A Connector requires a network connection to the VPCs and VNets in which you want to deploy Cloud Volumes ONTAP.

For example, if you install a Connector in your corporate network, then you must set up a VPN connection to the VPC or VNet in which you launch Cloud Volumes ONTAP.

#### **Outbound internet access**

The Connector requires outbound internet access to manage resources and processes within your public cloud environment. A Connector contacts the following endpoints when managing resources in Azure:

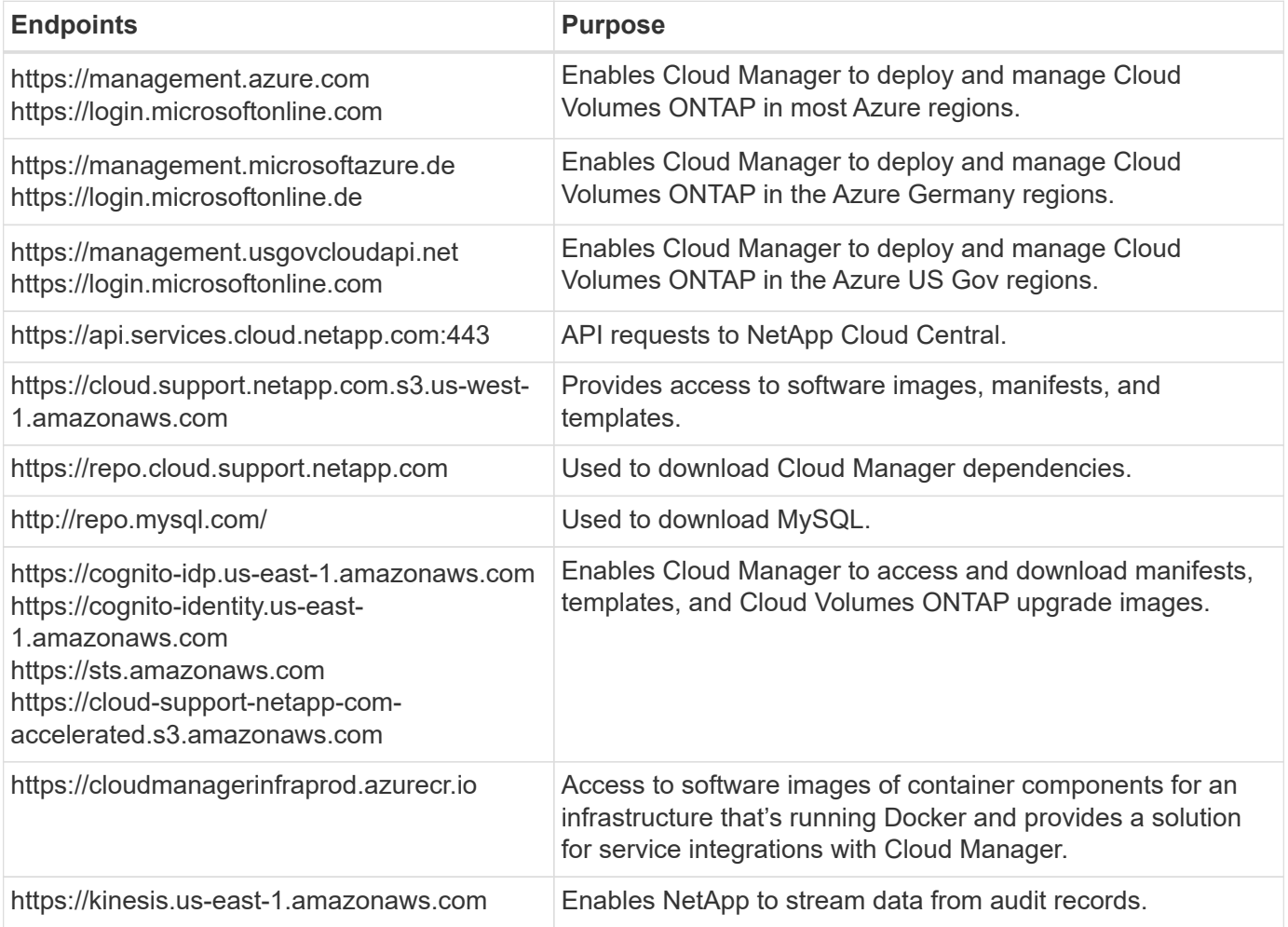

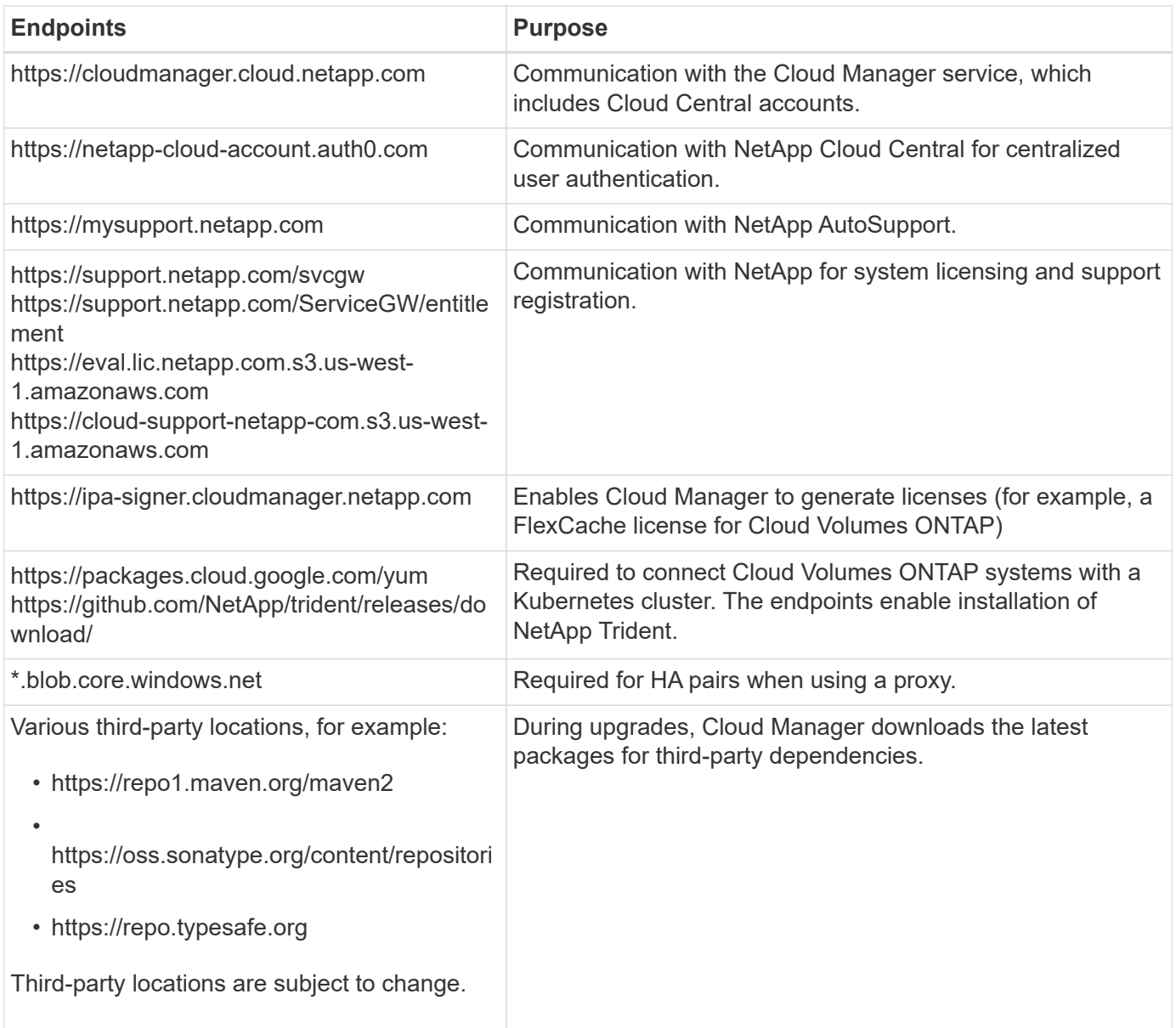

While you should perform almost all tasks from the SaaS user interface, a local user interface is still available on the Connector. The machine running the web browser must have connections to the following endpoints:

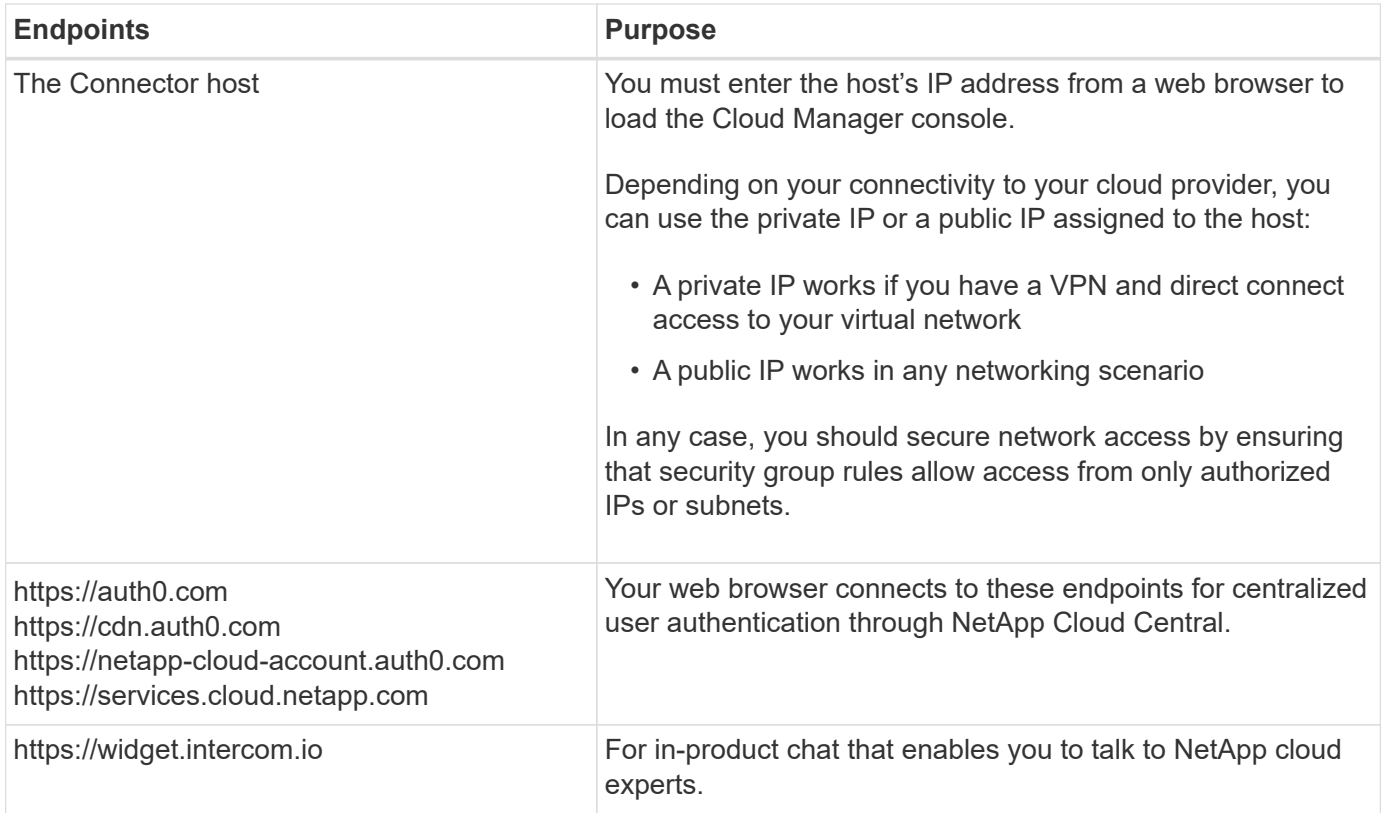

# **Security group rules for Cloud Volumes ONTAP**

Cloud Manager creates Azure security groups that include the inbound and outbound rules that Cloud Volumes ONTAP needs to operate successfully. You might want to refer to the ports for testing purposes or if you prefer your to use own security groups.

The security group for Cloud Volumes ONTAP requires both inbound and outbound rules.

#### **Inbound rules for single node systems**

The rules listed below allow traffic, unless the description notes that it blocks specific inbound traffic.

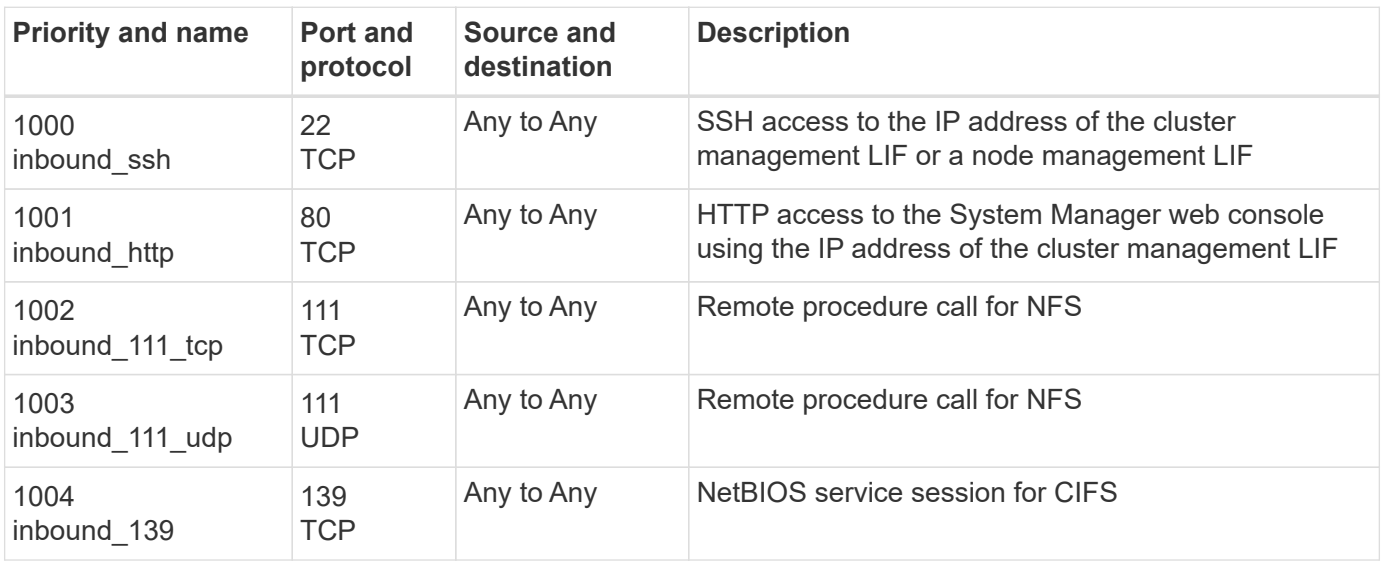

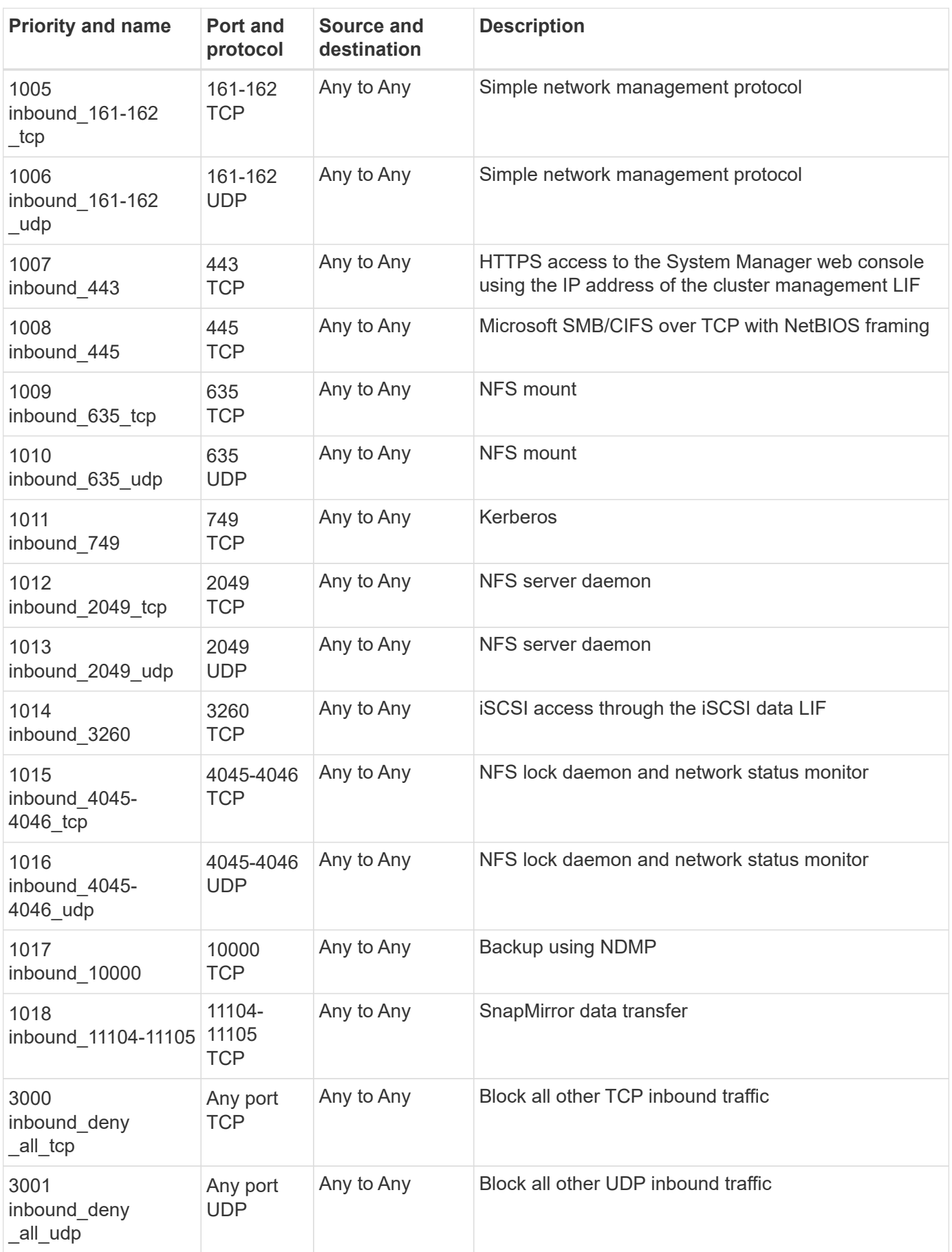

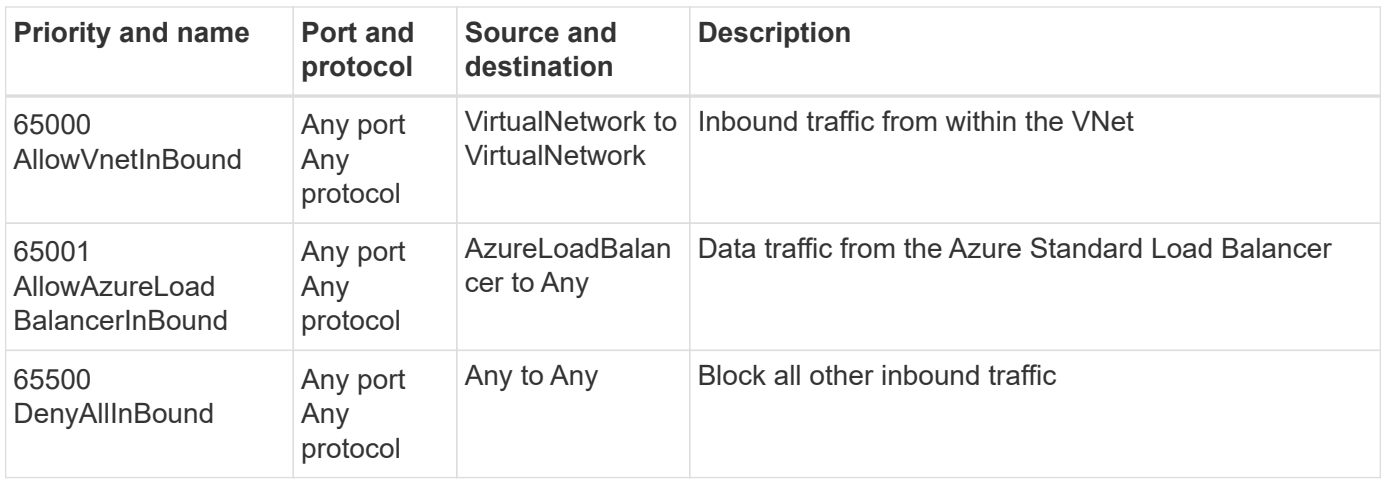

#### **Inbound rules for HA systems**

The rules listed below allow traffic, unless the description notes that it blocks specific inbound traffic.

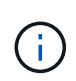

HA systems have less inbound rules than single node systems because inbound data traffic goes through the Azure Standard Load Balancer. Because of this, traffic from the Load Balancer should be open, as shown in the "AllowAzureLoadBalancerInBound" rule.

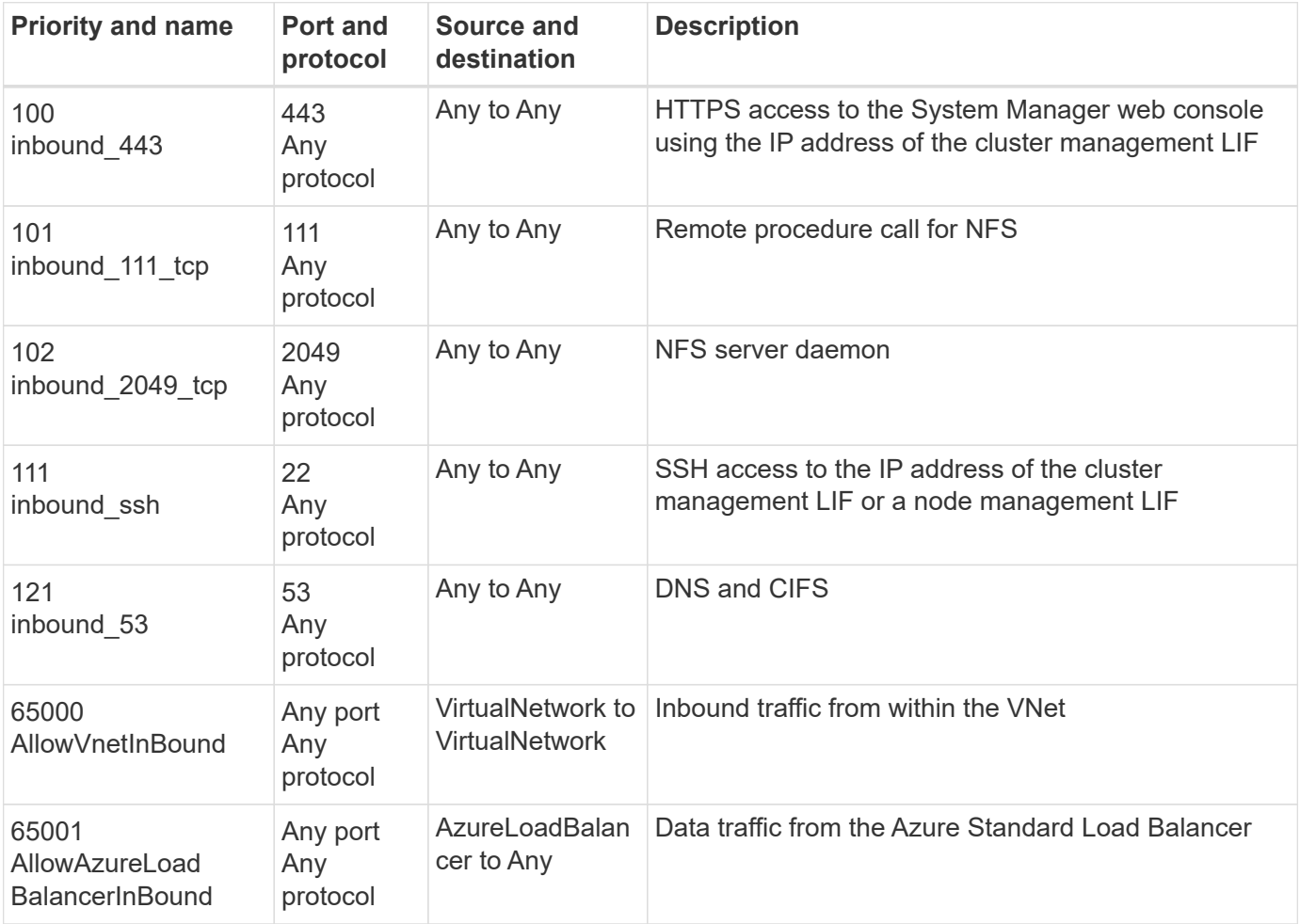

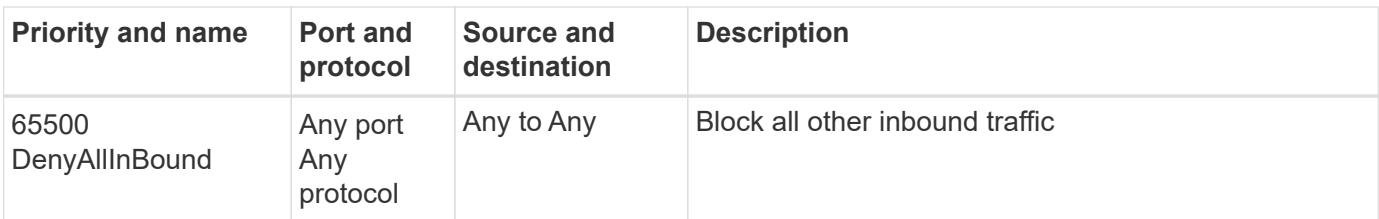

#### **Outbound rules**

The predefined security group for Cloud Volumes ONTAP opens all outbound traffic. If that is acceptable, follow the basic outbound rules. If you need more rigid rules, use the advanced outbound rules.

#### **Basic outbound rules**

The predefined security group for Cloud Volumes ONTAP includes the following outbound rules.

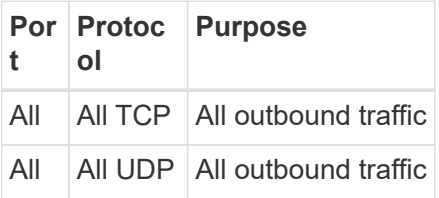

#### **Advanced outbound rules**

If you need rigid rules for outbound traffic, you can use the following information to open only those ports that are required for outbound communication by Cloud Volumes ONTAP.

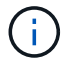

The source is the interface (IP address) on the Cloud Volumes ONTAP system.

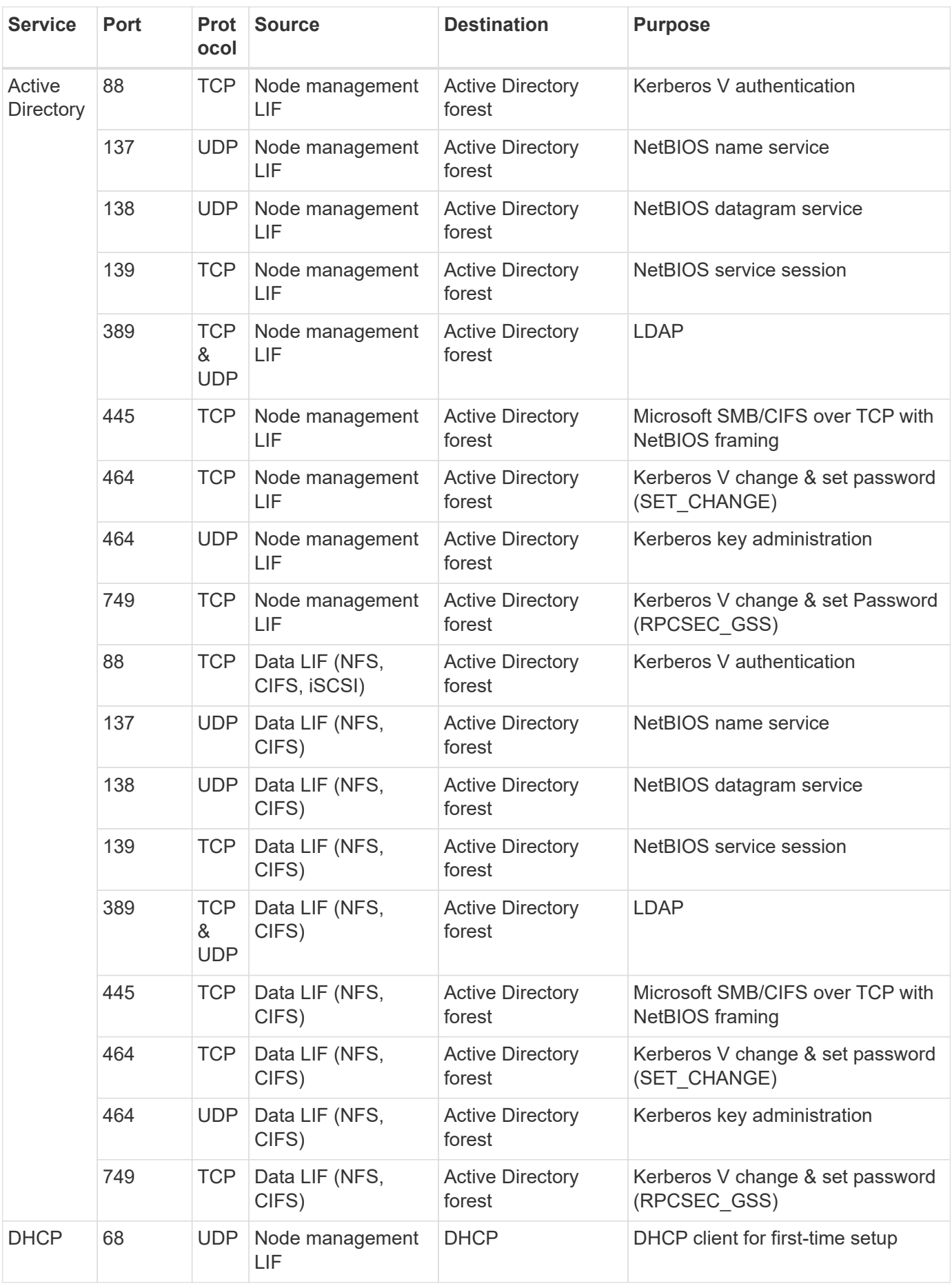

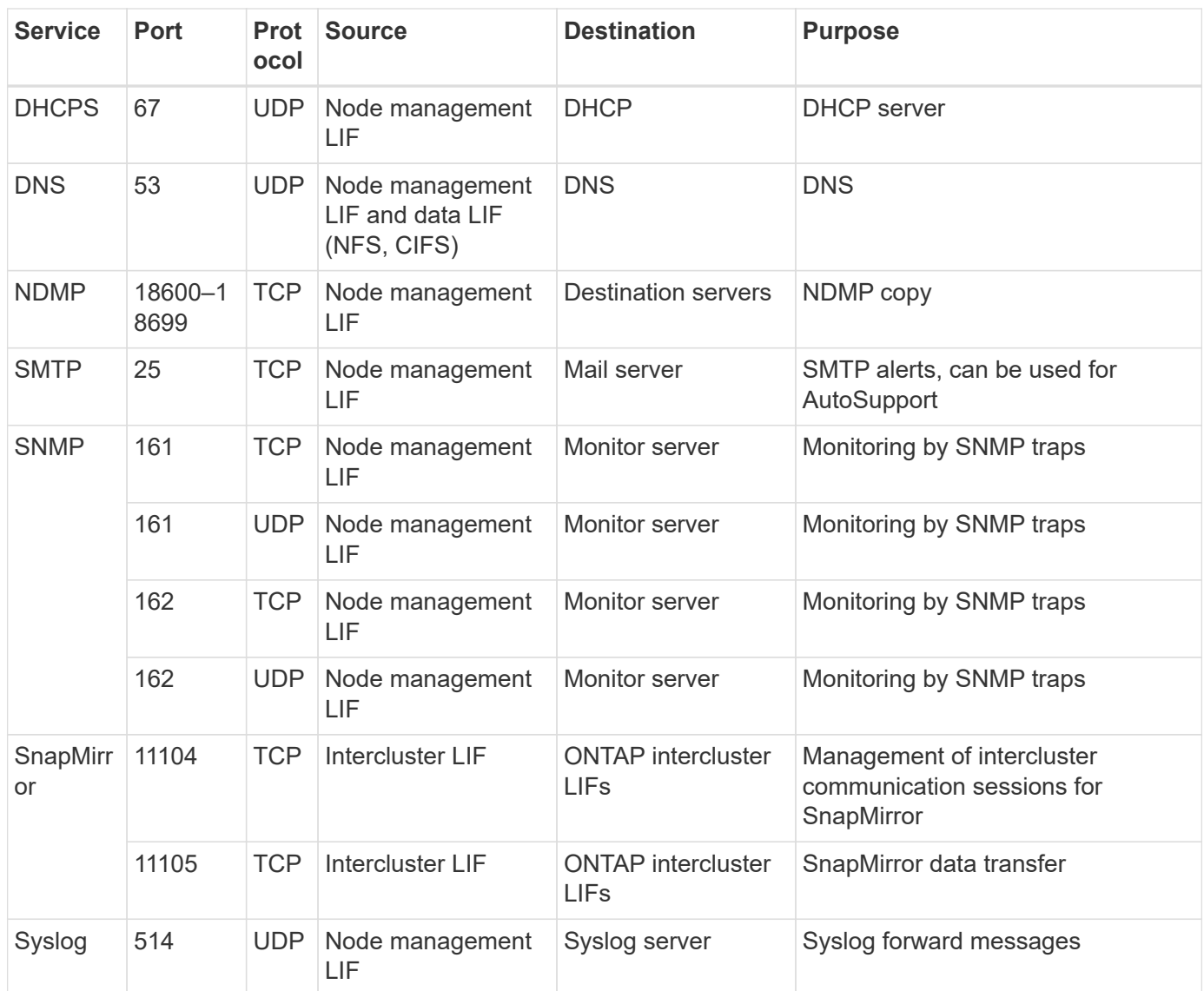

# **Security group rules for the Connector**

The security group for the Connector requires both inbound and outbound rules.

### **Inbound rules**

The source for inbound rules in the predefined security group is 0.0.0.0/0.

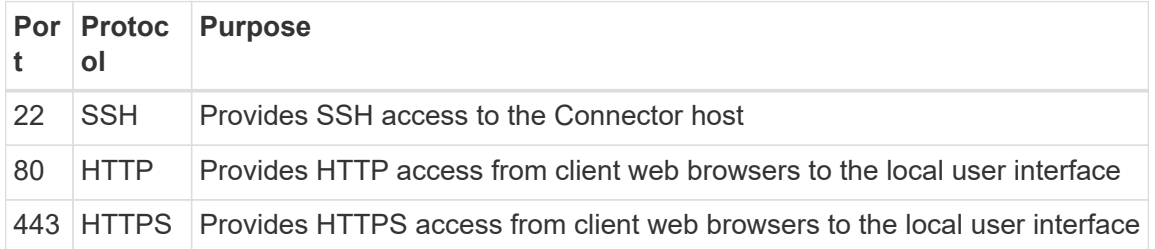

### **Outbound rules**

The predefined security group for the Connector opens all outbound traffic. If that is acceptable, follow the basic outbound rules. If you need more rigid rules, use the advanced outbound rules.

#### **Basic outbound rules**

The predefined security group for the Connector includes the following outbound rules.

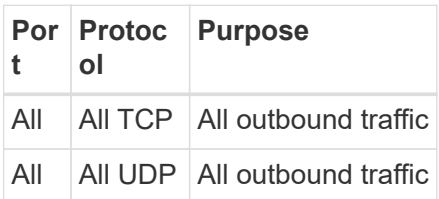

#### **Advanced outbound rules**

If you need rigid rules for outbound traffic, you can use the following information to open only those ports that are required for outbound communication by the Connector.

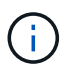

The source IP address is the Connector host.

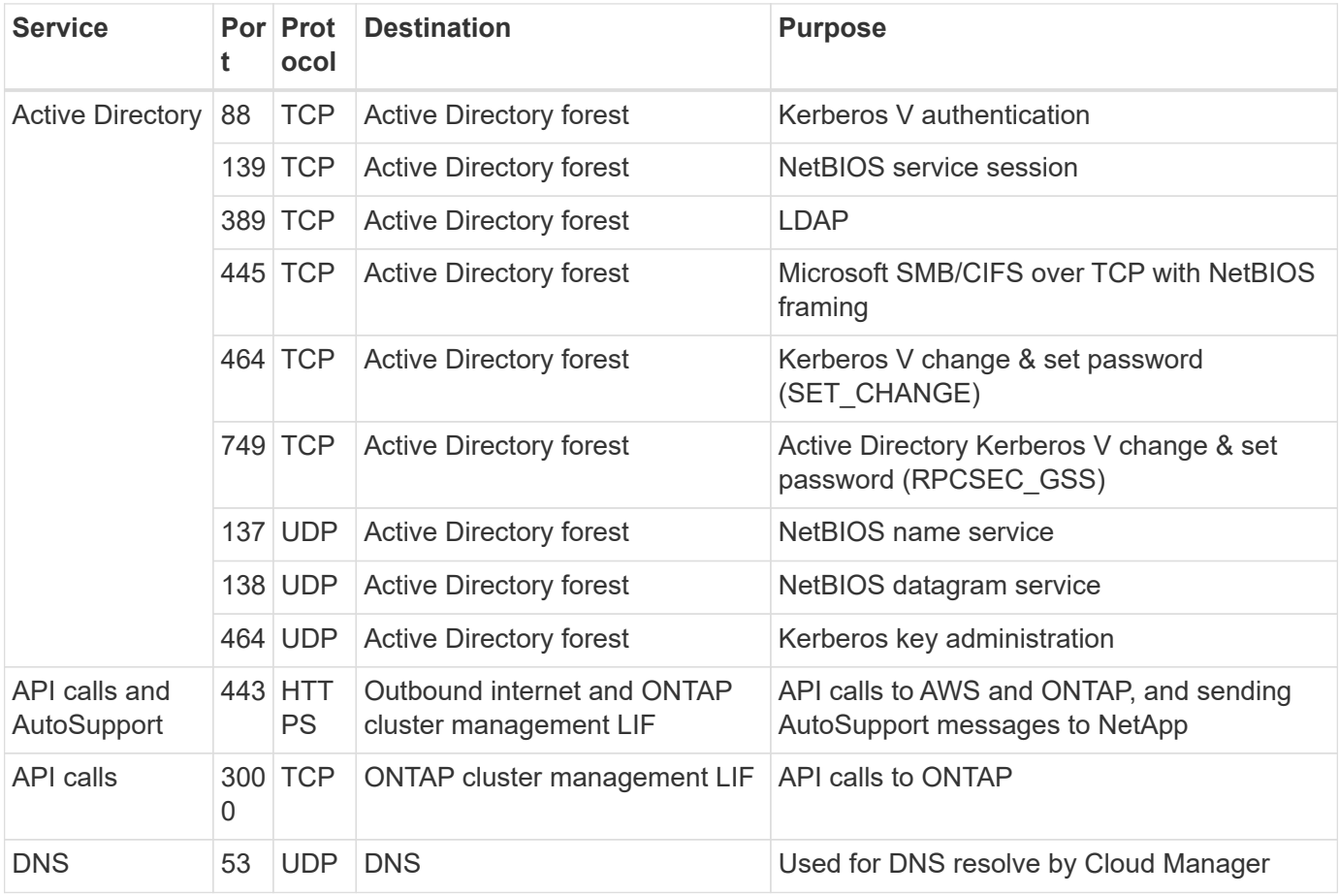

# <span id="page-15-0"></span>**Launching Cloud Volumes ONTAP in Azure**

You can launch a single node system or an HA pair in Azure by creating a Cloud Volumes ONTAP working environment in Cloud Manager.

#### **Before you begin**

• You should have a [Connector that is associated with your workspace.](https://docs.netapp.com/us-en/occm38/task_creating_connectors_aws.html)

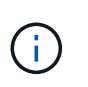

You must be an Account Admin to create a Connector. When you create your first Cloud Volumes ONTAP working environment, Cloud Manager prompts you to create a Connector if you don't have one yet.

- [You should be prepared to leave the Connector running at all times.](https://docs.netapp.com/us-en/occm38/concept_connectors.html)
- You should have chose a configuration and obtained Azure networking information from your administrator. For details, see [Planning your Cloud Volumes ONTAP configuration.](#page-3-0)
- To deploy a BYOL system, you need the 20-digit serial number (license key) for each node.

#### **About this task**

When Cloud Manager creates a Cloud Volumes ONTAP system in Azure, it creates several Azure objects, such as a resource group, network interfaces, and storage accounts. You can review a summary of the resources at the end of the wizard.

#### **Potential for Data Loss**

Deploying Cloud Volumes ONTAP in an existing, shared resource group is not recommended due to the risk of data loss. While rollback is currently disabled by default when using the API to deploy into an existing resource group, deleting Cloud Volumes ONTAP will potentially delete other resources from that shared group.

The best practice is to use a new, dedicated resource group for Cloud Volumes ONTAP. This is the default and only recommended option when deploying Cloud Volumes ONTAP in Azure from Cloud Manager.

#### **Steps**

- 1. On the Working Environments page, click **Add Working Environment** and follow the prompts.
- 2. **Choose a Location**: Select **Microsoft Azure** and **Cloud Volumes ONTAP Single Node** or **Cloud Volumes ONTAP High Availability**.
- 3. **Details and Credentials**: Optionally change the Azure credentials and subscription, specify a cluster name and resource group name, add tags if needed, and then specify credentials.

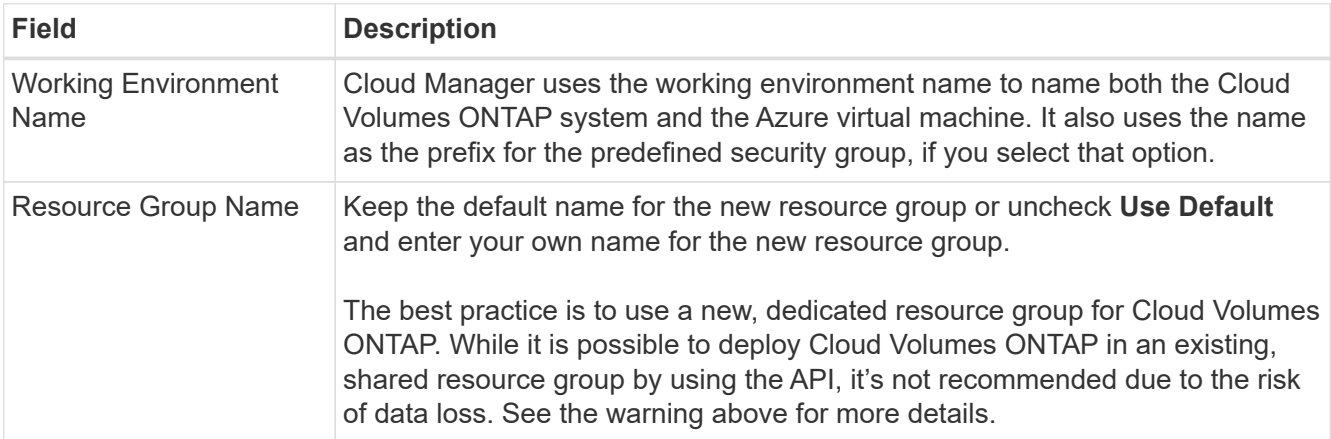

The following table describes fields for which you might need guidance:

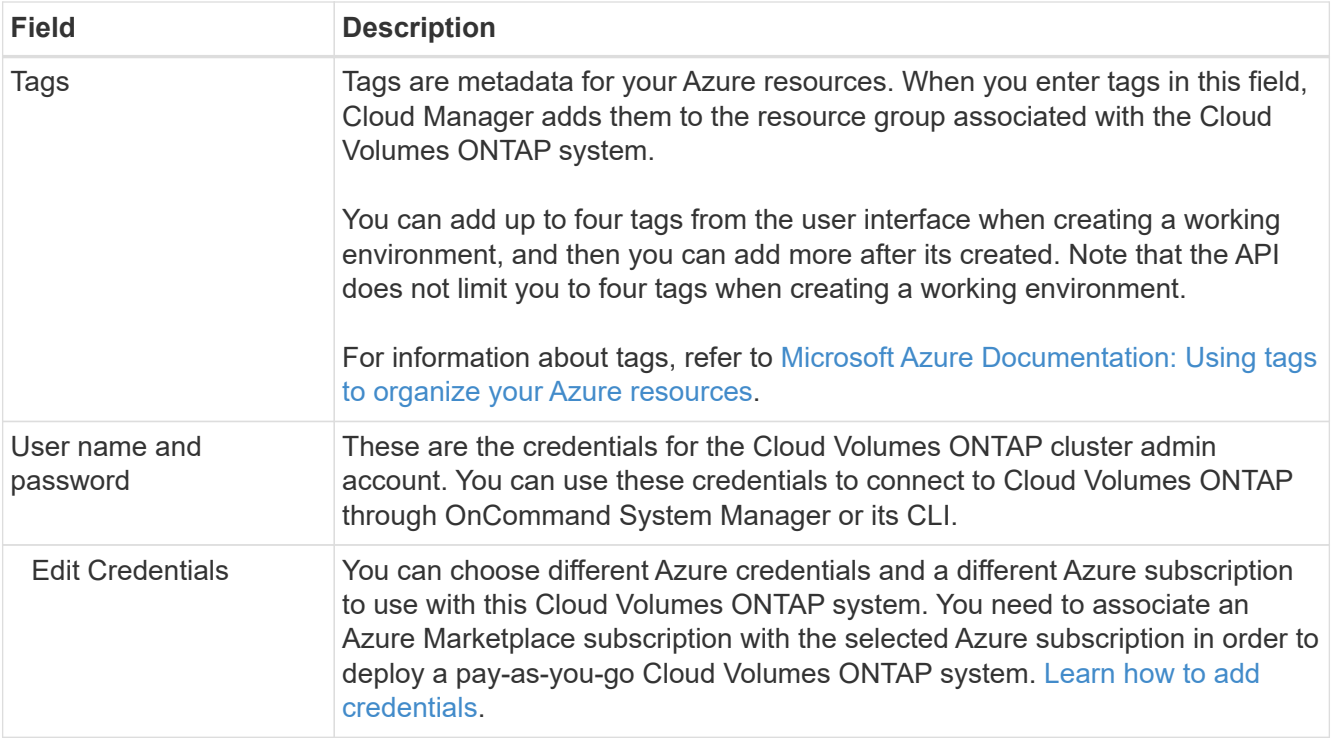

The following video shows how to associate a Marketplace subscription to an Azure subscription:

- ► [https://docs.netapp.com/us-en/occm38//media/video\\_subscribing\\_azure.mp4](https://docs.netapp.com/us-en/occm38//media/video_subscribing_azure.mp4) *(video)*
- 4. **Services**: Keep the services enabled or disable the individual services that you don't want to use with Cloud Volumes ONTAP.
	- [Learn more about Cloud Compliance.](https://docs.netapp.com/us-en/occm38/concept_cloud_compliance.html)
	- [Learn more about Backup to Cloud.](https://docs.netapp.com/us-en/occm38/concept_backup_to_cloud.html)
- 5. **Location & Connectivity**: Select a location and security group and select the checkbox to confirm network connectivity between Cloud Manager and the target location.
- 6. **License and Support Site Account**: Specify whether you want to use pay-as-you-go or BYOL, and then specify a NetApp Support Site account.

To understand how licenses work, see [Licensing.](https://docs.netapp.com/us-en/occm38/concept_licensing.html)

A NetApp Support Site Account is optional for pay-as-you-go, but required for BYOL systems. [Learn how to](https://docs.netapp.com/us-en/occm38/task_adding_nss_accounts.html) [add NetApp Support Site accounts](https://docs.netapp.com/us-en/occm38/task_adding_nss_accounts.html).

7. **Preconfigured Packages**: Shelect one of the packages to quickly deploy a Cloud Volumes ONTAP system, or click **Create my own configuration**.

If you choose one of the packages, you only need to specify a volume and then review and approve the configuration.

8. **Licensing**: Change the Cloud Volumes ONTAP version as needed, select a license, and select a virtual machine type.

If your needs change after you launch the system, you can modify the license or virtual machine type later.

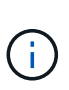

If a newer Release Candidate, General Availability, or patch release is available for the selected version, then Cloud Manager updates the system to that version when creating the working environment. For example, the update occurs if you select Cloud Volumes ONTAP 9.6 RC1 and 9.6 GA is available. The update does not occur from one release to another—for example, from 9.6 to 9.7.

- 9. **Subscribe from the Azure Marketplace**: Follow the steps if Cloud Manager could not enable programmatic deployments of Cloud Volumes ONTAP.
- 10. **Underlying Storage Resources**: Choose settings for the initial aggregate: a disk type, a size for each disk, and whether data tiering to Blob storage should be enabled.

Note the following:

- The disk type is for the initial volume. You can choose a different disk type for subsequent volumes.
- The disk size is for all disks in the initial aggregate and for any additional aggregates that Cloud Manager creates when you use the simple provisioning option. You can create aggregates that use a different disk size by using the advanced allocation option.

For help choosing a disk type and size, see [Sizing your system in Azure](#page-3-0).

- You can choose a specific volume tiering policy when you create or edit a volume.
- If you disable data tiering, you can enable it on subsequent aggregates.

[Learn more about data tiering.](https://docs.netapp.com/us-en/occm38/concept_data_tiering.html)

11. **Write Speed & WORM** (single node systems only): Choose **Normal** or **High** write speed, and activate write once, read many (WORM) storage, if desired.

Choosing a write speed is supported with single node systems only.

[Learn more about write speed.](#page-3-0)

WORM can't be enabled if data tiering was enabled.

[Learn more about WORM storage](https://docs.netapp.com/us-en/occm38/concept_worm.html).

12. **Secure Communication to Storage & WORM** (HA only): Choose whether to enable an HTTPS connection to Azure storage accounts, and activate write once, read many (WORM) storage, if desired.

The HTTPS connection is from a Cloud Volumes ONTAP 9.7 HA pair to Azure storage accounts. Note that enabling this option can impact write performance. You can't change the setting after you create the working environment.

#### [Learn more about WORM storage](https://docs.netapp.com/us-en/occm38/concept_worm.html).

13. **Create Volume**: Enter details for the new volume or click **Skip**.

Some of the fields in this page are self-explanatory. The following table describes fields for which you might need guidance:

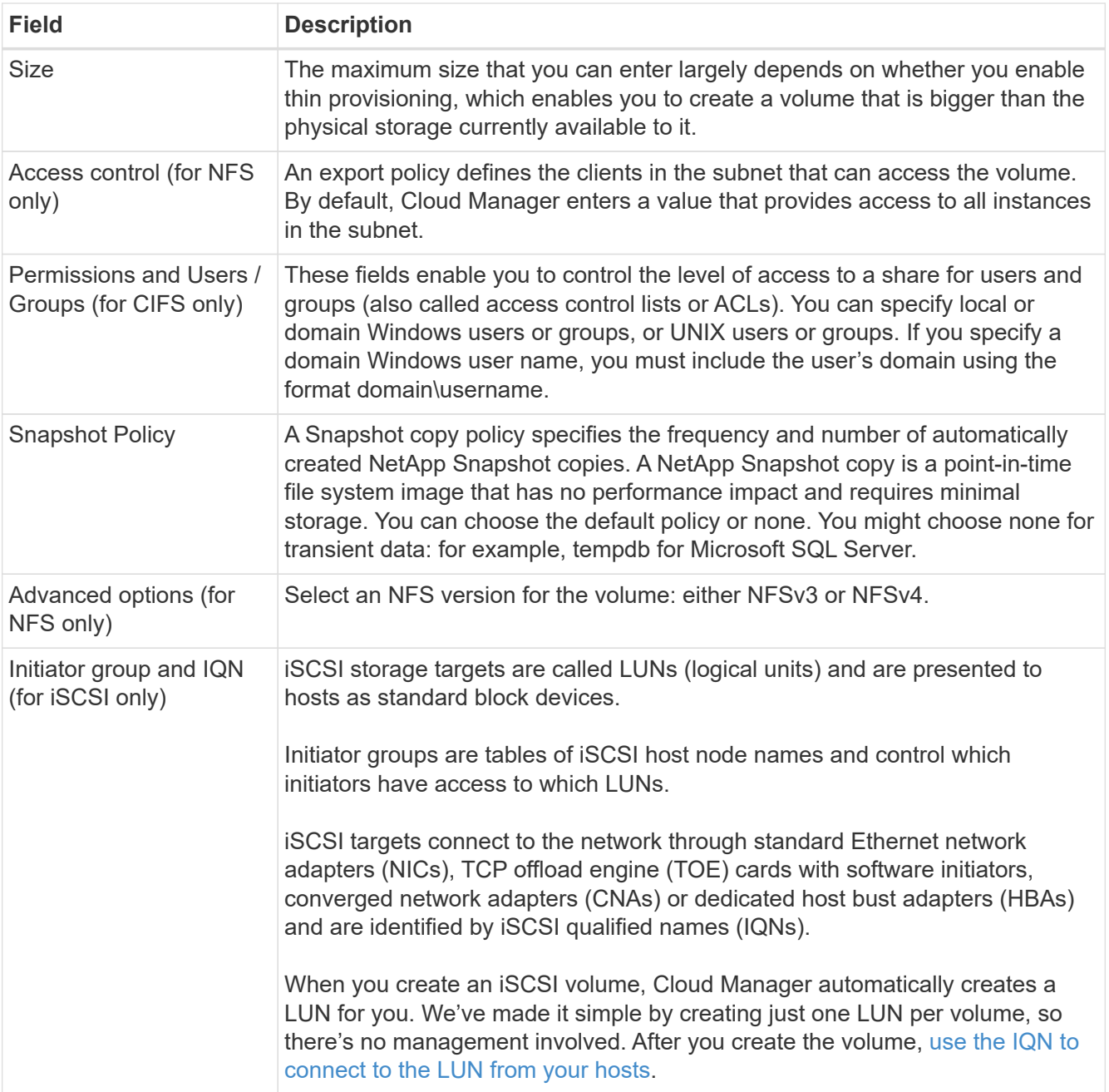

The following image shows the Volume page filled out for the CIFS protocol:

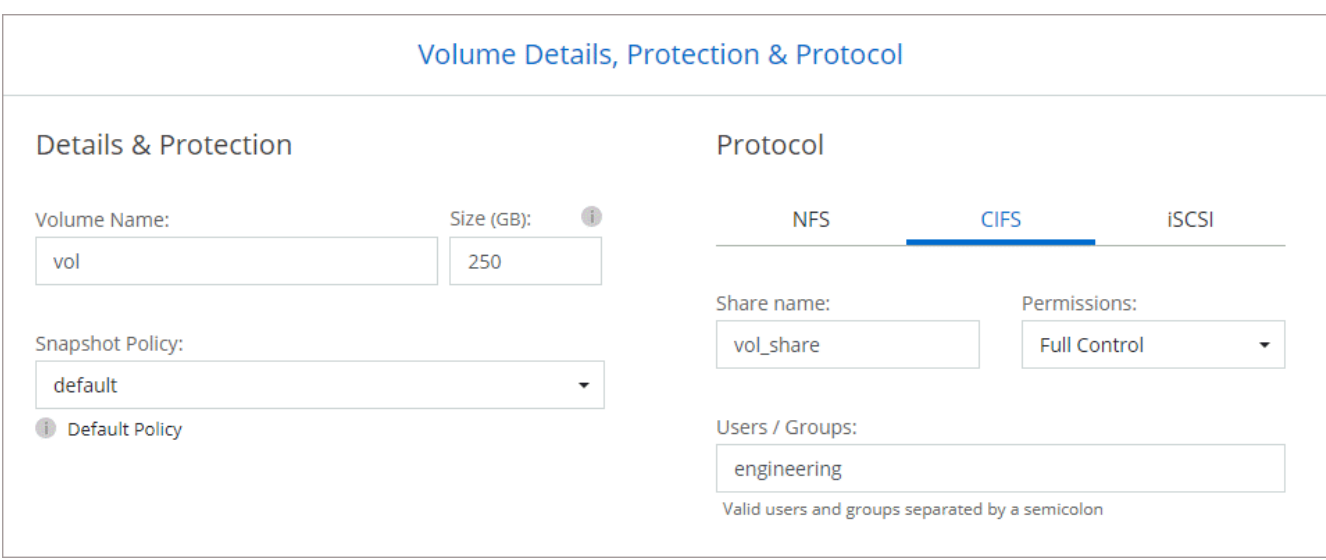

14. **CIFS Setup**: If you chose the CIFS protocol, set up a CIFS server.

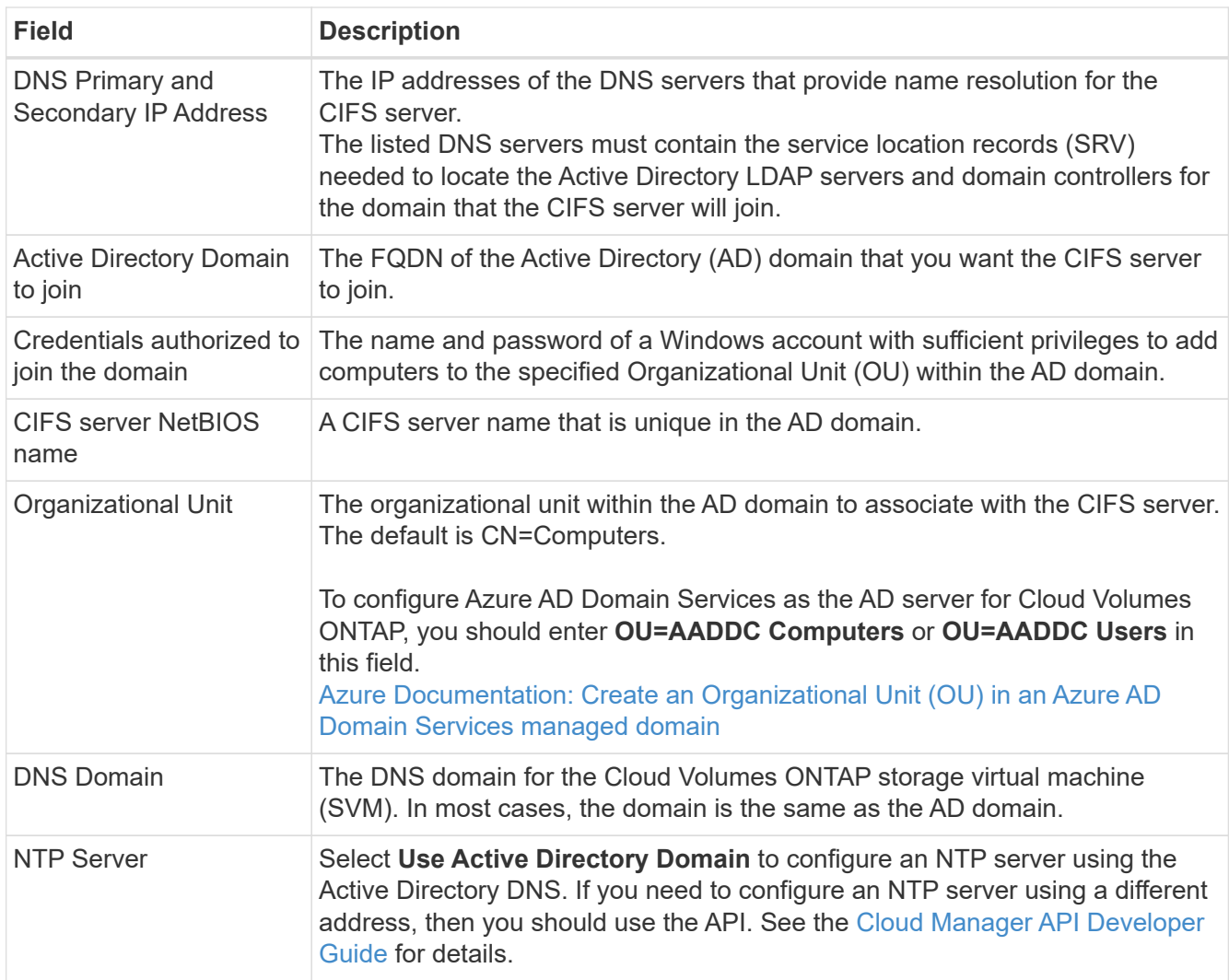

15. **Usage Profile, Disk Type, and Tiering Policy**: Choose whether you want to enable storage efficiency features and change the volume tiering policy, if needed.

For more information, see [Understanding volume usage profiles](#page-3-0) and [Data tiering overview.](https://docs.netapp.com/us-en/occm38/concept_data_tiering.html)

- 16. **Review & Approve**: Review and confirm your selections.
	- a. Review details about the configuration.
	- b. Click **More information** to review details about support and the Azure resources that Cloud Manager will purchase.
	- c. Select the **I understand…** check boxes.
	- d. Click **Go**.

#### **Result**

Cloud Manager deploys the Cloud Volumes ONTAP system. You can track the progress in the timeline.

If you experience any issues deploying the Cloud Volumes ONTAP system, review the failure message. You can also select the working environment and click **Re-create environment**.

For additional help, go to [NetApp Cloud Volumes ONTAP Support.](https://mysupport.netapp.com/GPS/ECMLS2588181.html)

#### **After you finish**

- If you provisioned a CIFS share, give users or groups permissions to the files and folders and verify that those users can access the share and create a file.
- If you want to apply quotas to volumes, use System Manager or the CLI.

Quotas enable you to restrict or track the disk space and number of files used by a user, group, or qtree.

#### **Copyright information**

Copyright © 2024 NetApp, Inc. All Rights Reserved. Printed in the U.S. No part of this document covered by copyright may be reproduced in any form or by any means—graphic, electronic, or mechanical, including photocopying, recording, taping, or storage in an electronic retrieval system—without prior written permission of the copyright owner.

Software derived from copyrighted NetApp material is subject to the following license and disclaimer:

THIS SOFTWARE IS PROVIDED BY NETAPP "AS IS" AND WITHOUT ANY EXPRESS OR IMPLIED WARRANTIES, INCLUDING, BUT NOT LIMITED TO, THE IMPLIED WARRANTIES OF MERCHANTABILITY AND FITNESS FOR A PARTICULAR PURPOSE, WHICH ARE HEREBY DISCLAIMED. IN NO EVENT SHALL NETAPP BE LIABLE FOR ANY DIRECT, INDIRECT, INCIDENTAL, SPECIAL, EXEMPLARY, OR CONSEQUENTIAL DAMAGES (INCLUDING, BUT NOT LIMITED TO, PROCUREMENT OF SUBSTITUTE GOODS OR SERVICES; LOSS OF USE, DATA, OR PROFITS; OR BUSINESS INTERRUPTION) HOWEVER CAUSED AND ON ANY THEORY OF LIABILITY, WHETHER IN CONTRACT, STRICT LIABILITY, OR TORT (INCLUDING NEGLIGENCE OR OTHERWISE) ARISING IN ANY WAY OUT OF THE USE OF THIS SOFTWARE, EVEN IF ADVISED OF THE POSSIBILITY OF SUCH DAMAGE.

NetApp reserves the right to change any products described herein at any time, and without notice. NetApp assumes no responsibility or liability arising from the use of products described herein, except as expressly agreed to in writing by NetApp. The use or purchase of this product does not convey a license under any patent rights, trademark rights, or any other intellectual property rights of NetApp.

The product described in this manual may be protected by one or more U.S. patents, foreign patents, or pending applications.

LIMITED RIGHTS LEGEND: Use, duplication, or disclosure by the government is subject to restrictions as set forth in subparagraph (b)(3) of the Rights in Technical Data -Noncommercial Items at DFARS 252.227-7013 (FEB 2014) and FAR 52.227-19 (DEC 2007).

Data contained herein pertains to a commercial product and/or commercial service (as defined in FAR 2.101) and is proprietary to NetApp, Inc. All NetApp technical data and computer software provided under this Agreement is commercial in nature and developed solely at private expense. The U.S. Government has a nonexclusive, non-transferrable, nonsublicensable, worldwide, limited irrevocable license to use the Data only in connection with and in support of the U.S. Government contract under which the Data was delivered. Except as provided herein, the Data may not be used, disclosed, reproduced, modified, performed, or displayed without the prior written approval of NetApp, Inc. United States Government license rights for the Department of Defense are limited to those rights identified in DFARS clause 252.227-7015(b) (FEB 2014).

#### **Trademark information**

NETAPP, the NETAPP logo, and the marks listed at<http://www.netapp.com/TM>are trademarks of NetApp, Inc. Other company and product names may be trademarks of their respective owners.